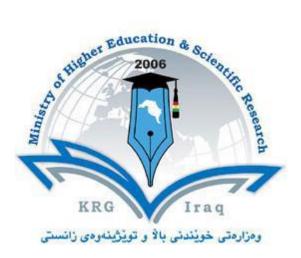

## Department of Computer Science College of Science University of Cihan Sulaimaniya

Subject: Visual Programming I Course Book – 3<sup>rd</sup> stage

Lecturer's name: Asst.Lecturer Asan Baker Kanbar

Academic Year: 2023/2024

## **Course Book**

| 1. Course name     | VISUAL PROGRAMMINGI                                                                                                    |  |  |
|--------------------|----------------------------------------------------------------------------------------------------|--|--|
| 2. Lecturer in     | Asan Baker                                                                                                    |  |  |
| charge             |                                                                                                    |  |  |
| 3. Department/     | Computer Science                                                                                                    |  |  |
| College            |                                                                                                    |  |  |
| 4. Contact         | e-mail: asan.baker@sulicihan.edu.krd                                                                                                    |  |  |
|                    | Tel:                                                                                                    |  |  |
| 5. Time (in hours) | Practical: 4 Hours                                                                                                    |  |  |
| per week           |                                                                                                    |  |  |
| 6. Office hours    |                                                                                                    |  |  |
| 7. Course code     | CSC3104                                                                                                    |  |  |
| 8. Teacher's       | 2005-2008 M. Sc. Ege University Computer Engineering                                                                                                    |  |  |
| academic profile   | Department - Izmir- Turkey                                                                                                    |  |  |
|                    | 2004-2005 Gazi University Turkish Learning Center<br>Ankara-Turkey                                                                                                  |  |  |
|                    | Tinkulu Tunkey                                                                                                    |  |  |
|                    | 2000-2004 BSc Software Technical Engineering                                                                                                    |  |  |
|                    | Department - Kirkuk-Iraq                                                                                                    |  |  |
|                    | EXPERIENCE:                                                                                                    |  |  |
|                    | 2002-2003 <b>Kirkuk Petrol Company</b> ( <i>Practical Training</i> ) Kirkuk                                                                                         |  |  |
|                    | 2009 Ava Group (software engineer) Sulaymania                                                                                                    |  |  |
|                    | 2011 Cihan University Sulaimaniya                                                                                                    |  |  |
| 9. Keywords        |                                                                                                    |  |  |
|                    | Course overview:                                                                                                    |  |  |
|                    | Today C# is considered to be the most popular and modern Programming                                                                                                |  |  |
|                    | language. It belongs to "C" family and inherently has lots of things carried from C                                                                                 |  |  |
|                    | programming language. It is the ideal choice of all .net developers for the reason<br>that Microsoft has developed C# with features of popular languages to develop |  |  |
|                    | different types of .net applications.                                                                                                    |  |  |
|                    |                                                                                                    |  |  |

|  | • 11. Course objective:                                                                                                    |                                              |  |
|--|----------------------------------------------------------------------------------------------------|----------------------------------------------|--|
|  | • Understand the differences                                                                                                    | between Visual Studio and Visual Studio Code |  |
|  | <ul> <li>This course provides students with hands on experience using Visual Studio to create desktop applications using Windows Forms and the .NET Framework using C#.</li> <li>Students then learn how to leverage the power of the .NET Framework to build desktop applications. Students learn how to build Windows Forms applications and use with a variety of controls to create sophisticated user interfaces.</li> <li>Describe how the editor, debugger, customization, extensions, pair programming, and publishing tools of Visual Studio make you more productive.</li> </ul> |                                              |  |
|  | 12. Student's obligation                                                                                                    |                                              |  |
|  | - Quizzes,<br>- Exams,                                                                                                    |                                              |  |
|  | - Assignments                                                                                                    |                                              |  |
|  | <ul><li><b>13. Forms of teaching</b></li><li>Data show</li><li>White board</li><li>Computer</li></ul>                                                                                                    |                                              |  |
|  | <b>14. Assessment scheme</b><br>The 100 marks will be divided into :-                                                                                                    |                                              |  |
|  | Mid-Exam1                                                                                                    | 15 marks                                     |  |
|  | Mid-Exam2                                                                                                    | 25 marks                                     |  |
|  | Quizzes, activities                                                                                                    | 10 marks                                     |  |
|  | Final-Exam1                                                                                                    | 15marks                                      |  |
|  | Final-Exam2                                                                                                    | 35 marks                                     |  |
|  | 15. Student learning outcome:                                                                                                    |                                              |  |
|  | <ul> <li>At the completion of this course, the student will be able to:</li> <li>Create and use user controls in a Windows Forms application</li> <li>Create menus in a Windows Forms application</li> <li>Add code to form and control event procedures in a Windows Forms</li> </ul>                                                                                                    |                                              |  |
|  |                                                                                                    |                                              |  |
|  |                                                                                                    |                                              |  |

| <ul><li>application</li><li>Use multiple forms .</li><li>Design mini projects u</li></ul>                                                                                   | sing visual C# controls                                                                                                    |  |  |
|----------------------------------------------------------------------------------------------------|----------------------------------------------------------------------------------------------------|--|--|
| 16. Course Reading List and         1. <u>Reference books:</u> • Windows forms programm                                                                                     |                                                                                                    |  |  |
| <ul> <li>C# 6.0 and the .NET 4.6 F<br/>Japikse.</li> <li>C# .NET Web Developer's<br/>Greg Hack, Joseph Albaha</li> <li>2. Textbook</li> <li>Windows forms App u</li> </ul>  | <ul> <li>C# 6.0 and the .NET 4.6 Framework, by Andrew Troelsen and Philip Japikse.</li> <li>C# .NET Web Developer's Guide by Adrian Turtschi, Jason Werry Greg Hack, Joseph Albahari.</li> </ul> |  |  |
| 17. The Topics:                                                                                                    |                                                                                                    |  |  |
| Introducing Windows Forms<br>Setting Form Properties<br>Writing a Simple Windows Forms Application                                                                          | Week1                                                                                                    |  |  |
| Creating the first windows form application.<br>Concepts such as MessageBox,<br>customized messageBoxes,<br>TextBox,<br>Puttons and Labels                                  | Week2                                                                                                    |  |  |
| Buttons and Labels.                                                                                                    | Week3                                                                                                    |  |  |
| Introduces arithmetic operations on Windows Form<br>Applications.<br>Writing and designing a calculator application.                                                        |                                                                                                    |  |  |
| introduces the use of menuStrip, toolbarStrip and cont<br>menuStrip components in Windows Form applications                                                                 |                                                                                                    |  |  |
| Explain how to make a notepad alike application throu<br>C#. A new windows form component named "richTex<br>lots of other components from the previous lectures             |                                                                                                    |  |  |
| introduces the use of RadioButton, CheckBox and Cor<br>Windows Form Applications with C#.<br>Validation of these components with an errorprovider<br>explained with detail. |                                                                                                    |  |  |
| Introduces the use of multiple forms in Visual C# appl                                                                                                    | ications. Week7                                                                                                    |  |  |

| how to transfer form components values from one form into another                                                                                                    |                                                  |
|----------------------------------------------------------------------------------------------------|--------------------------------------------------|
| Introduces the use of listBox and CheckedListBox components<br>in Visual C# windows form applications.                                                                                                    | Week8                                            |
| PictureBox Design on Form, how to get image from file                                                                                                    | Week9                                            |
| DateTimePicker Date Time Picker Tool<br>Month Calendar Tools DateTimePicker Tool<br>Timer Controls And Tick form In C #                                                                                                    | Week10                                           |
| Slider Bar Or Track Bar With Scroll<br>Color Value With Slider Bar Or Track Bar With Scroll                                                                                                    | Week11                                           |
| Explaining how to create folders (directories) and files<br>(particularly .txt files) via using C# Windows Form applications.<br>introduce how to create folders; create txt files; and read from<br>and write into .txt files. | Week12                                           |
| Introduce list view. how to manipulate properties of listview,<br>how to add columns and also transfer data into other components<br>from the listview.                                                                         | Week13                                           |
| Explain how to Create, Show and Manipulate XML Files                                                                                                    | Week14                                           |
| Revision of previous lectures & answer students questions                                                                                                    | Week15                                           |
| 20. Extra notes:                                                                                                    | None                                             |
| 21. Peer review                                                                                                    | Assistant Professor Dr.Lway<br>Faisal Abdulrazak |

SH . \_

Asst.Lecturer: Asan Baker